### ATmega1284P Assembly I

10/31/2019 1 Costas Foudas, Physics Dept. F3.303, Univ. of Ioannina

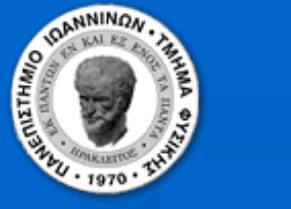

### Outline:

- **ATmega1284P architecture**
- **AVR assembly language**
- **Elementary example program**
- **AVR Assembler**
- **Using the STUDIO7 simulator**

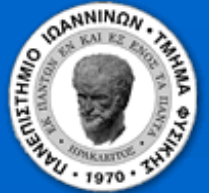

# The ATmega1284P Microprocessor

 *In this course you will be using the ATmega1284P microprocessor mounted on the MEGA-1284P Xplained Board*

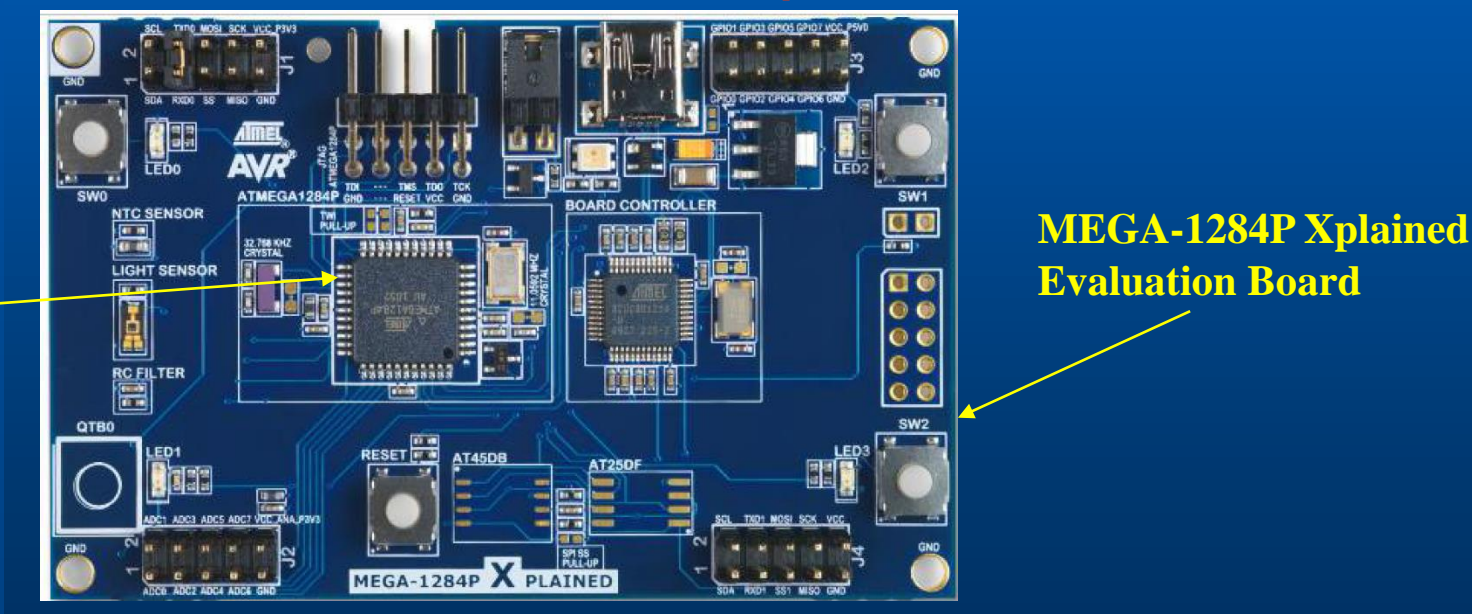

**MEGA-1284P Microcontroller**

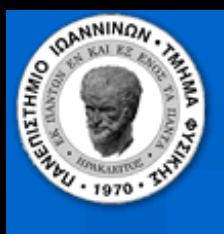

## ATmega1284P diagram

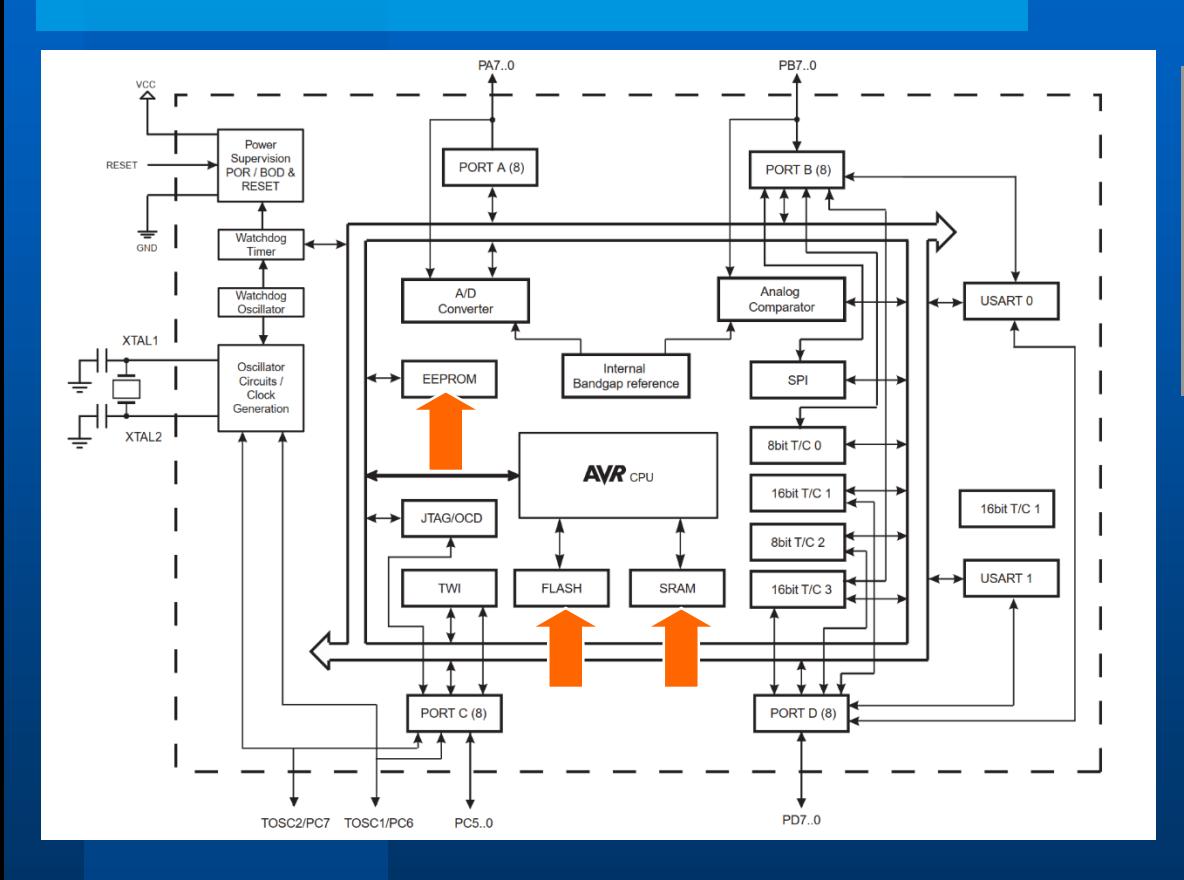

 **RISC Architecture 131 Instructions 32 x 8 Registers 20 MIPS @ 20 MHz**

 **128 Kbytes In-System Prog. Flash Memory 16K Kbytes SRAM 4 Kbytes In-System EEPROM**

10/31/2019 4 Costas Foudas, Physics Dept. F3.303, Univ. of Ioannina

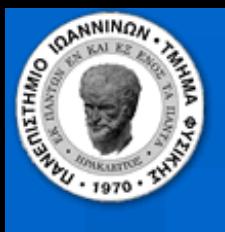

# ATmega1284P Peripherals I

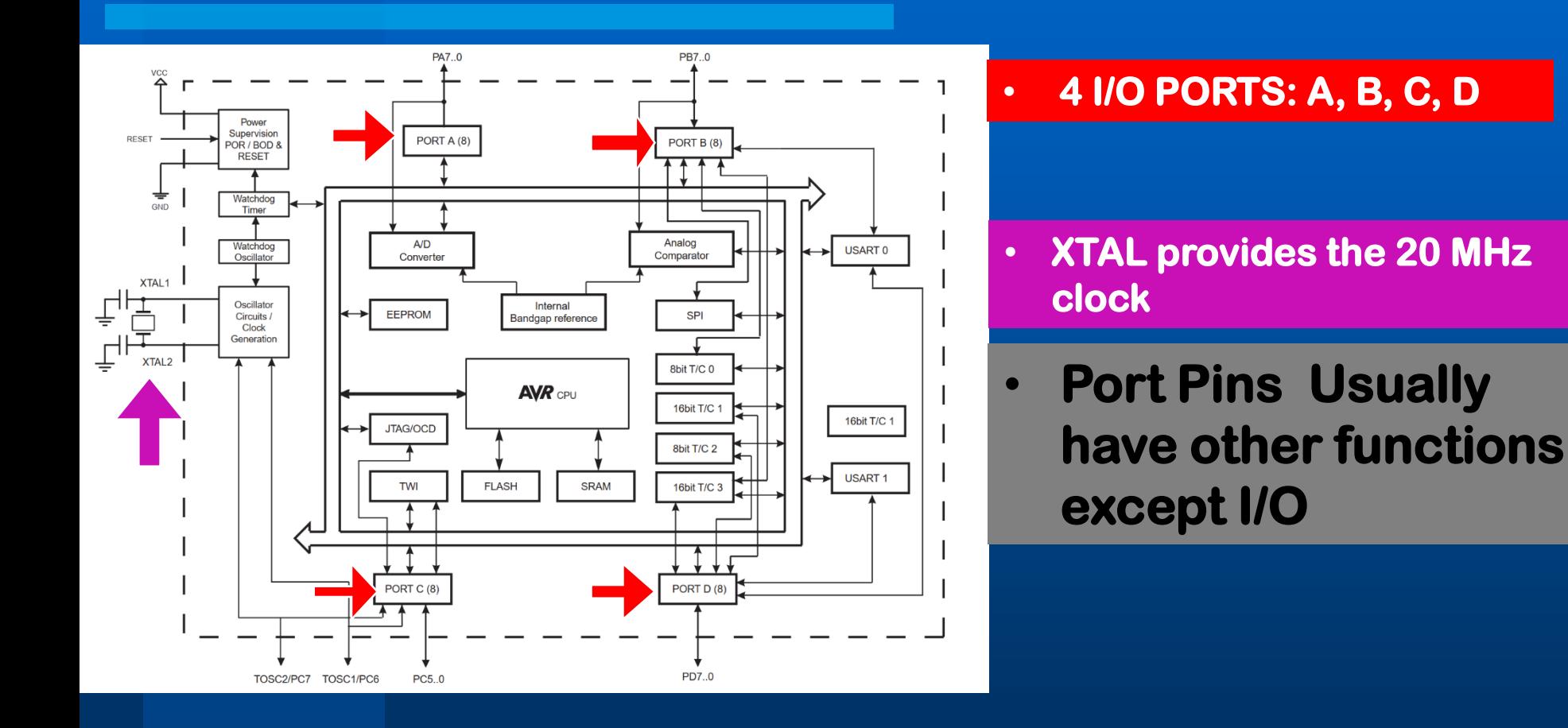

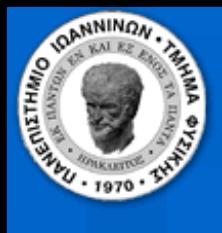

# ATmega1284 Peripherals II

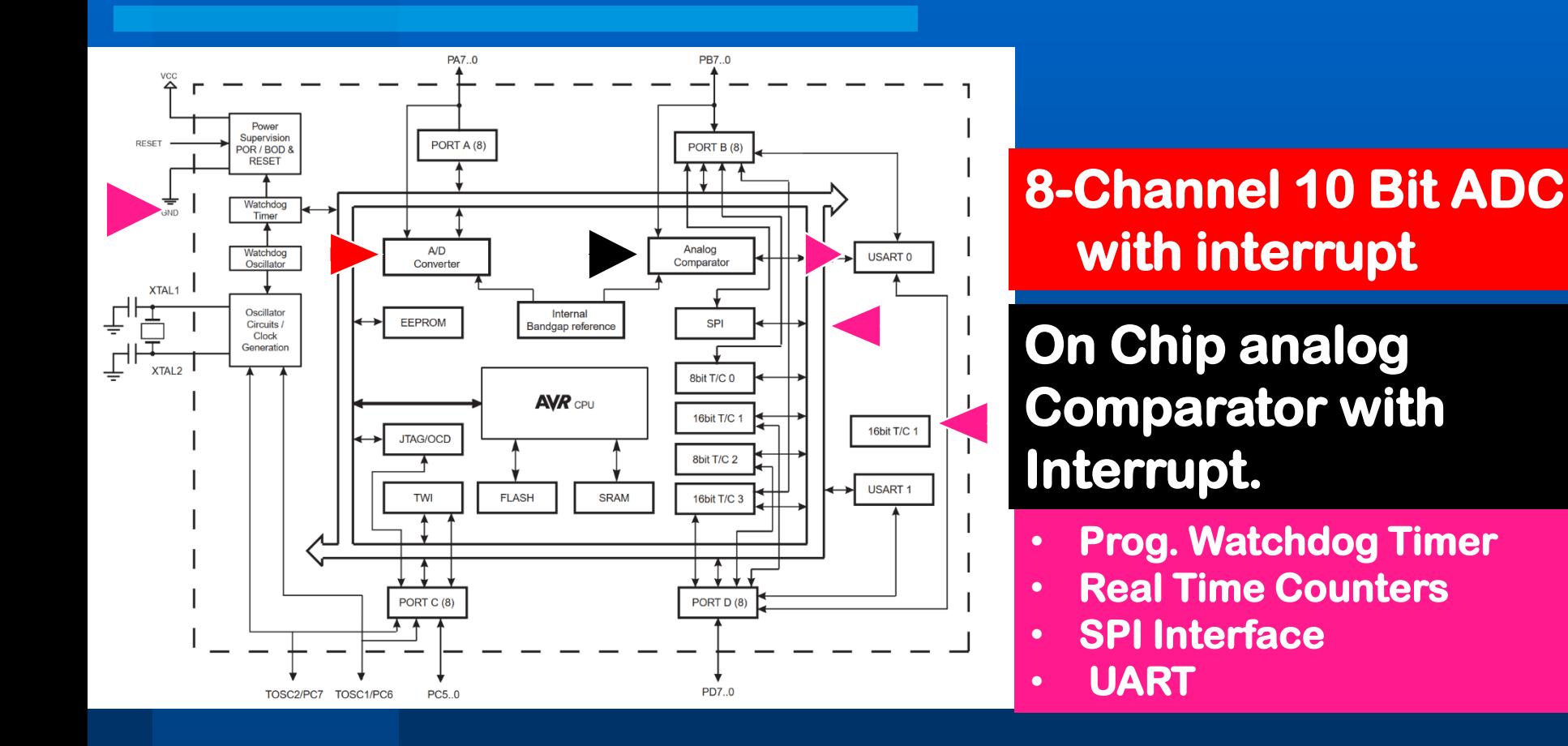

10/31/2019 **6 10/31/2019 Costas Foudas, Physics Dept. F3.303, Univ. of Ioannina 6** 

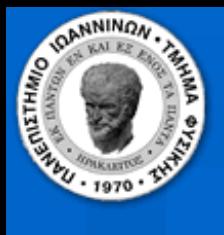

10/31/2019

# The ATmega1284P Architecture I

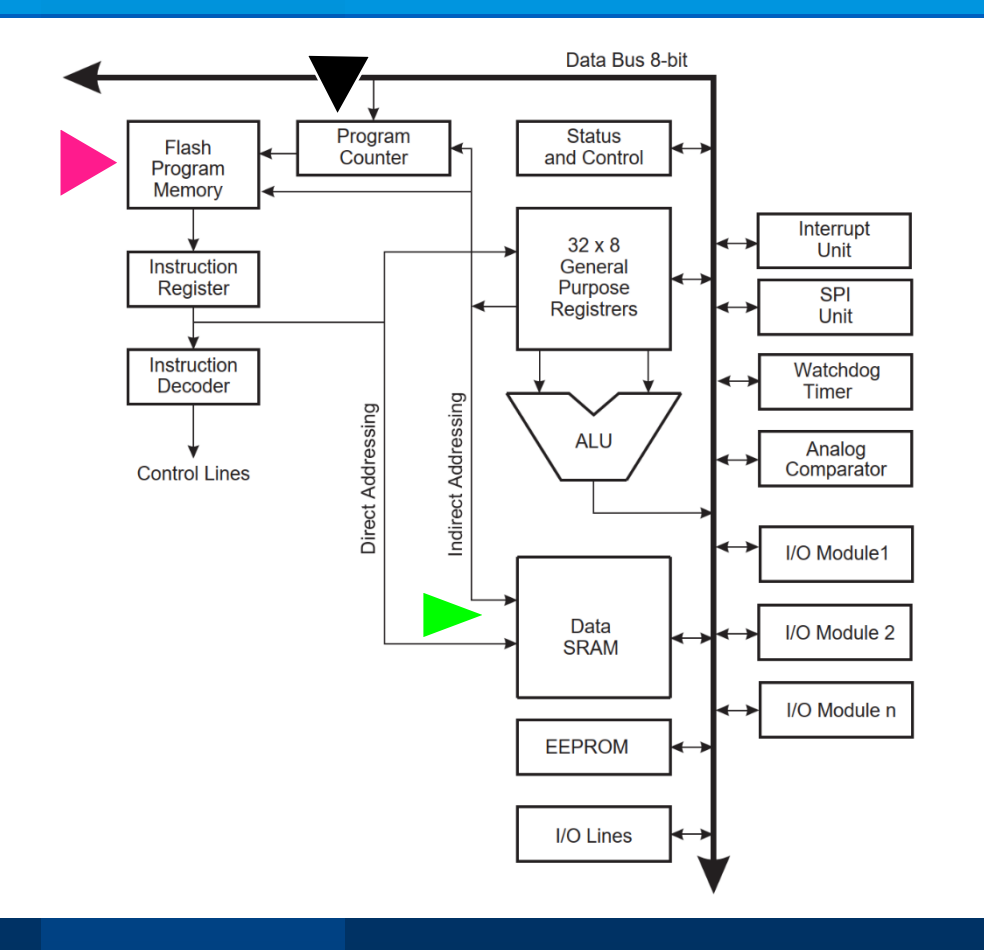

• **Your Program resides in this 128 Kbytes memory in .hex Intel format (hex numbers )**

**The Program Counter Keeps track which instruction is to be executed next**

**The PC value at a subroutine call is stored in SRAM and after the subroutine execution (return) it is increased by 1 and loaded back.**

7 Costas Foudas, Physics Dept. F3.303, Univ. of Ioannina

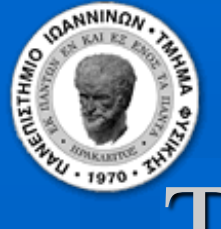

# The ATmega1284P Architecture II

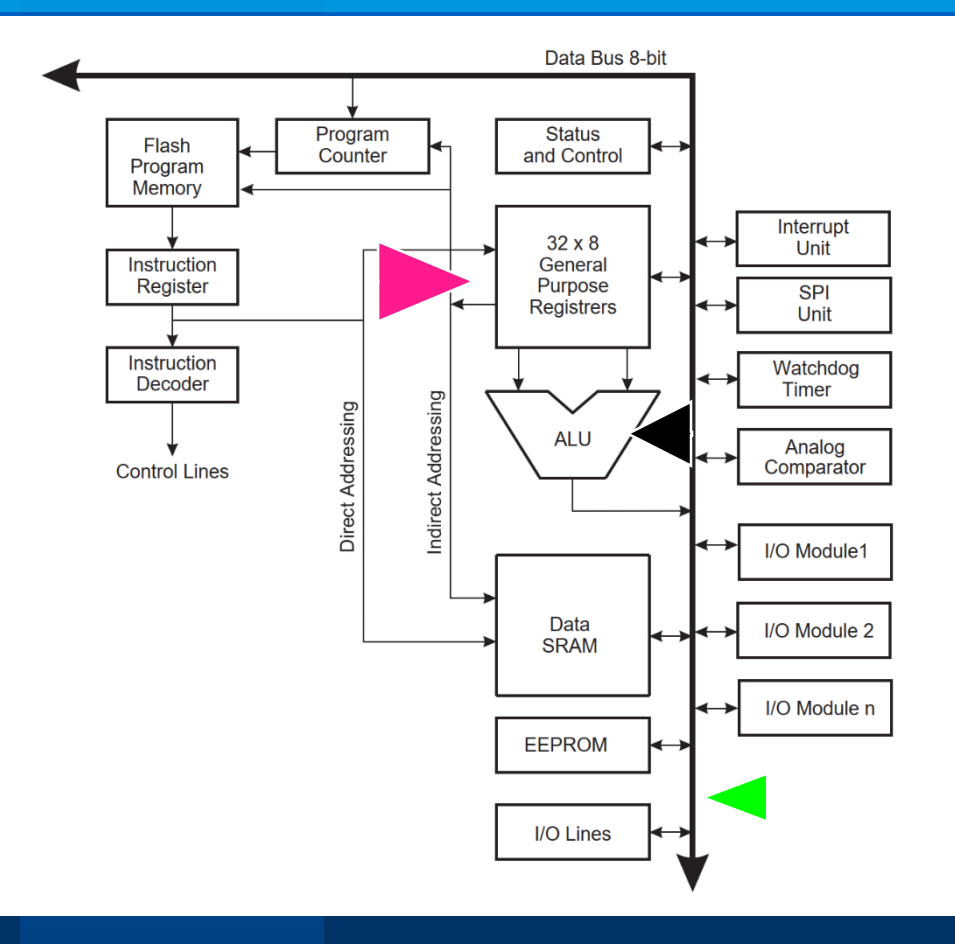

- **32 General Purpose Registers**
- **The Arithmetic Logic Unit operates on the 32 registers**

### • **8-bit Data Bus**

10/31/2019 **8** Costas Foudas, Physics Dept. F3.303, Univ. of Ioannina 8

# The ATmega1284P Program Memory

- **This is the flash memory where the program is storred and can be written and erased reliable for at least 10000 times.**
- **The program memory is 128 Kbytes deep.**
- **The AVR instructions are 16 or 32 but wide and it is organized in 64 K locations each with 16 bits.**
- **The program counter has 16 bits.**
- **The user code (your programs) are written starting from the top of the program memory (0x0000)**
- **The bottom of the program memory contains the Boot Flash Section.**

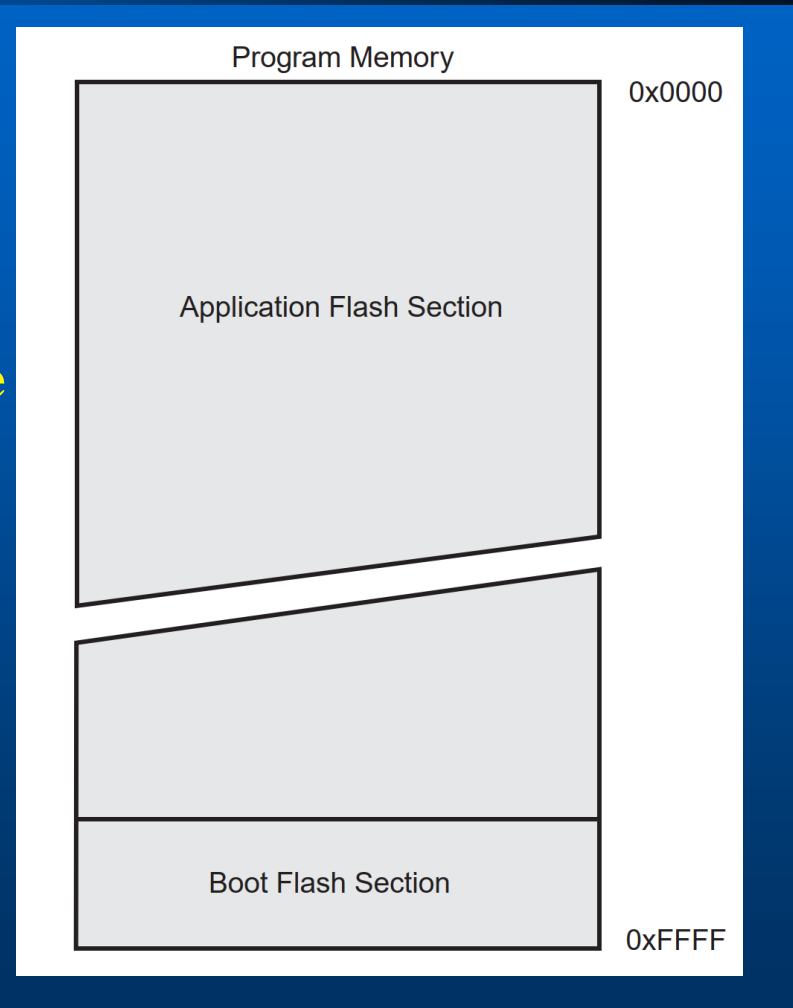

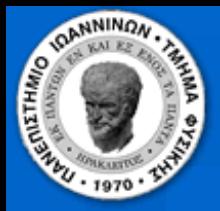

# The ATmega1284P SRAM

- **16 Kbyte SRAM.**
- **The first 32 locations of the SRAM are reserved for the 32 Registers.**
- **The next 64 locations are the register used for I/O.**
- **The subsequent 160 locations can be accessed only by certain commands [ST, STS, STD, LD, LDS, LDD] .**
- **Will discuss later how does one access the SRAM……**

### **Data Memory**

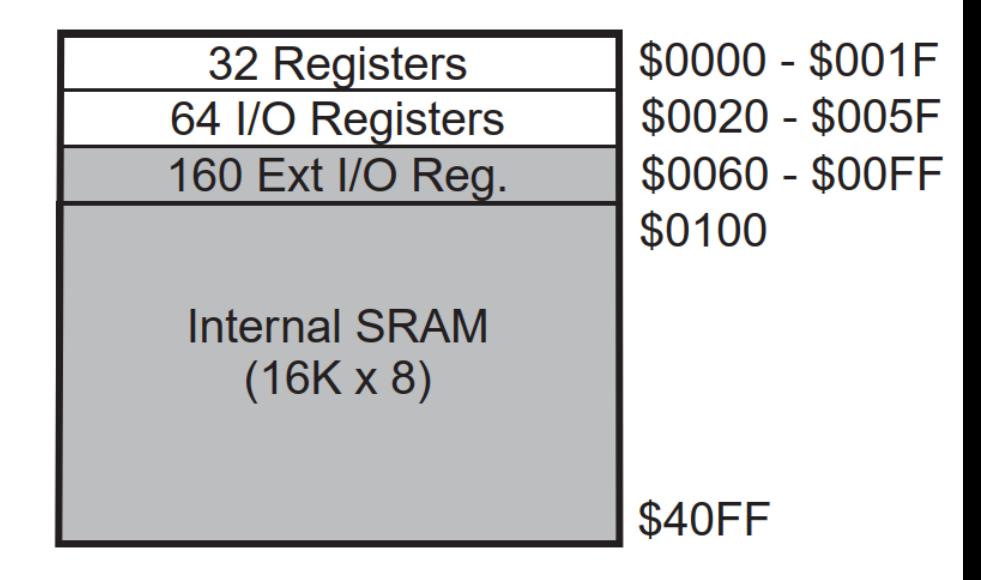

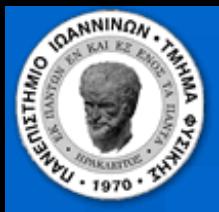

# AVR Assembly Language

**Why Assembly ?**

- *Direct access to the architecture of the processor*
- *Direct use of the machine registers memory and stack*
- *Full control of the processor*
- *Faster*

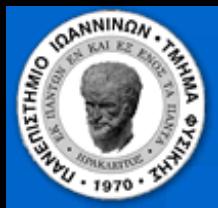

# Registers AVR Assembly

 **There are 32 registers R0-R31 on ATmega1284P. You may name them in a way that you can remember:**

Example: **.def VoltageRegister = r16**

**You can zero (clear) them by:**

Example: **clr r16 ;** *This would load \$00 on r16*

10/31/2019 **120019** 12 Costas Foudas, Physics Dept. F3.303, Univ. of Ioannina 12

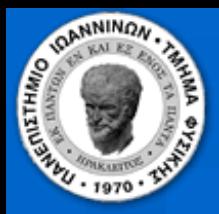

# Setting Registers I

### **You can set them to ones by:**

### Example: **ser r16 ;** *This would load \$FF on r16*

10/31/2019 **10/31/2019** 10/31/2019 **10.13** Costas Foudas, Physics Dept. F3.303, Univ. of Ioannina 13

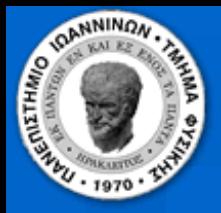

# Setting Registers II

### **Both CLR and SER are** *Direct Single Register Addressing Commands* **because:**

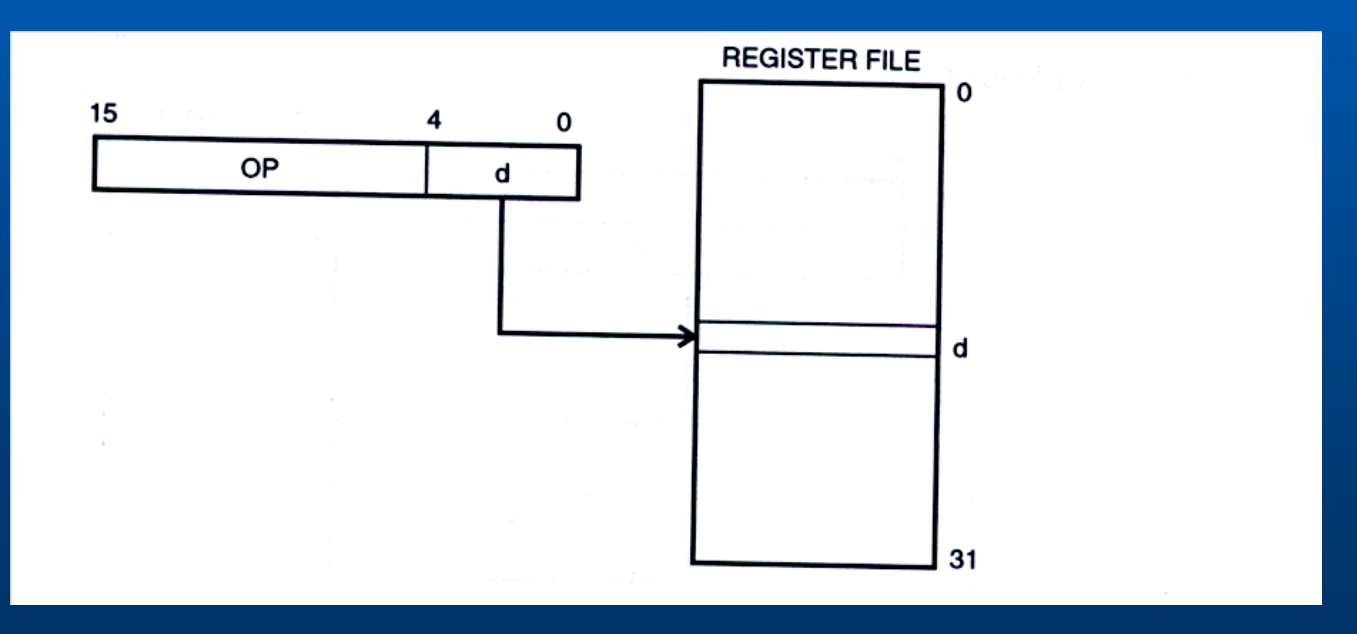

10/31/2019 14 Costas Foudas, Physics Dept. F3.303, Univ. of Ioannina

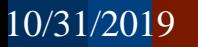

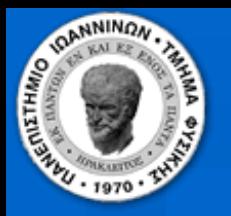

### Using the ATmega1284P Data Sheet Summary

### **Arithmetic and Logic Instructions**

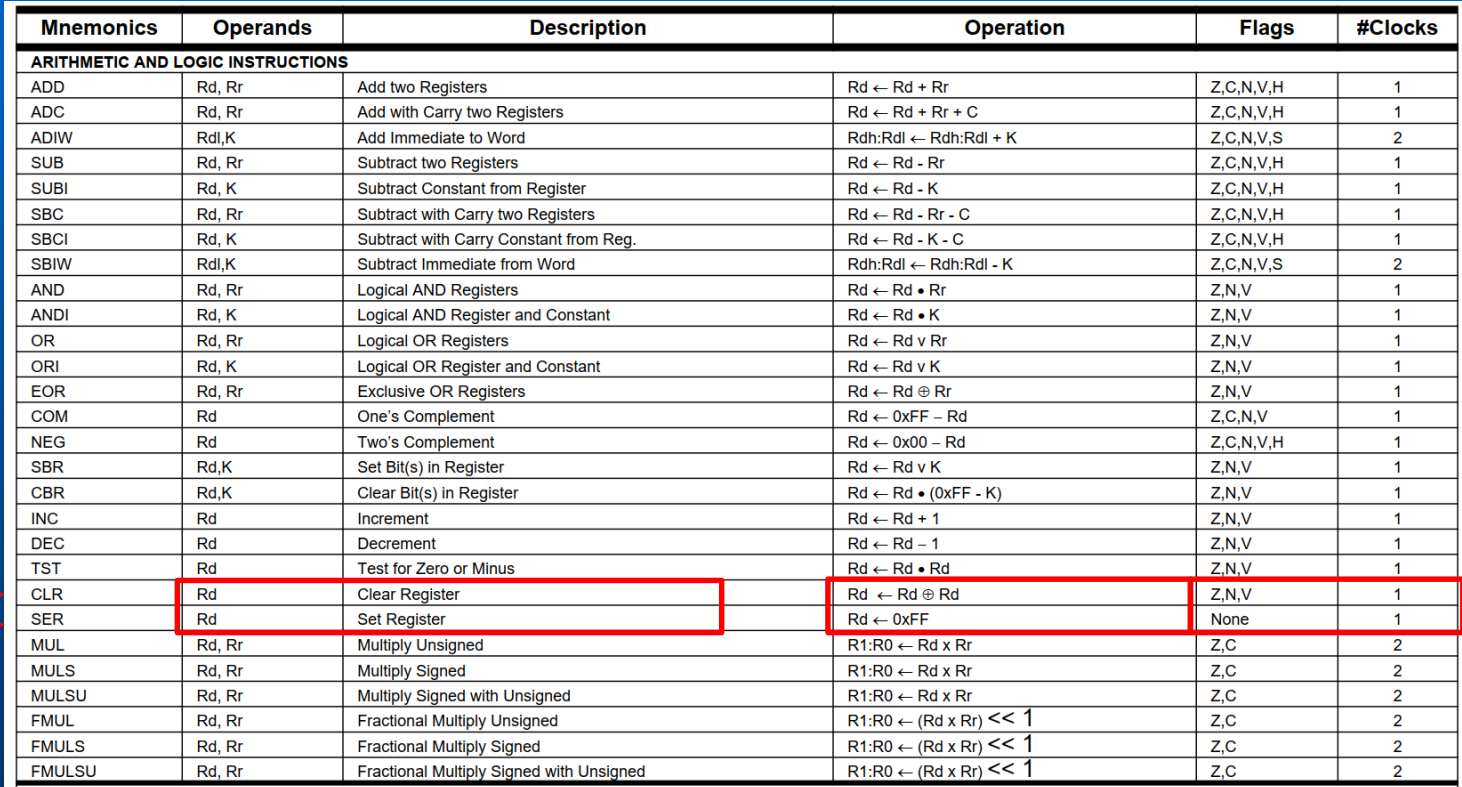

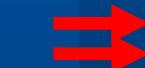

Costas Foudas, Physics Dept. F3.303, Univ. of Ioannina 15

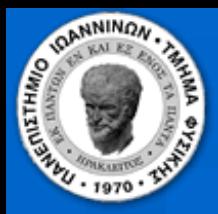

# Loading a register

### **You can set the contents of r16 by: ldi VoltageRegister, \$AA**

The **ldi** command will load with the HEX value \$AA to register **VoltageRegister** which is just **r16.**

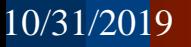

10/31/2019 16 Costas Foudas, Physics Dept. F3.303, Univ. of Ioannina

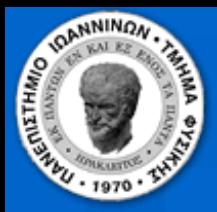

# Two register commands

### **Introduce one more register r15: .def RegisterTwo = r15**

### **The following command:**

**mov RegisterTwo, VoltageRegister**

**will transfer the contents of r16 (\$AA) to r15**

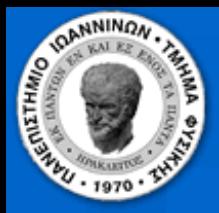

### Direct two register

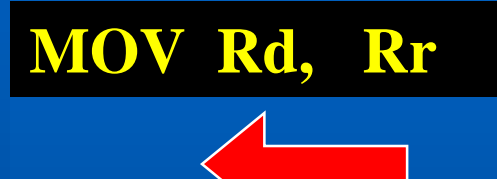

### **MOV Rd, Rr Note: that the direction goes Against intuition:**

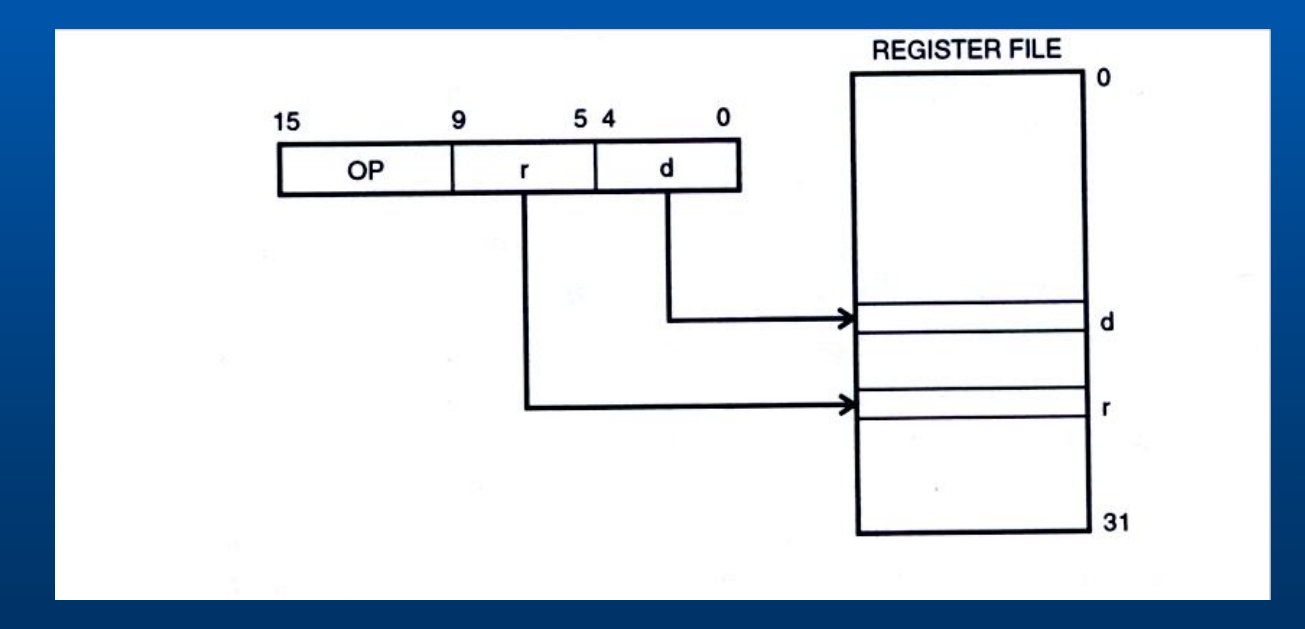

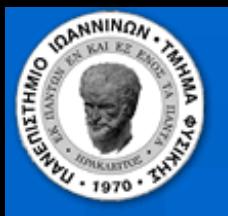

### Using the ATmega1284P Data Sheet Summary

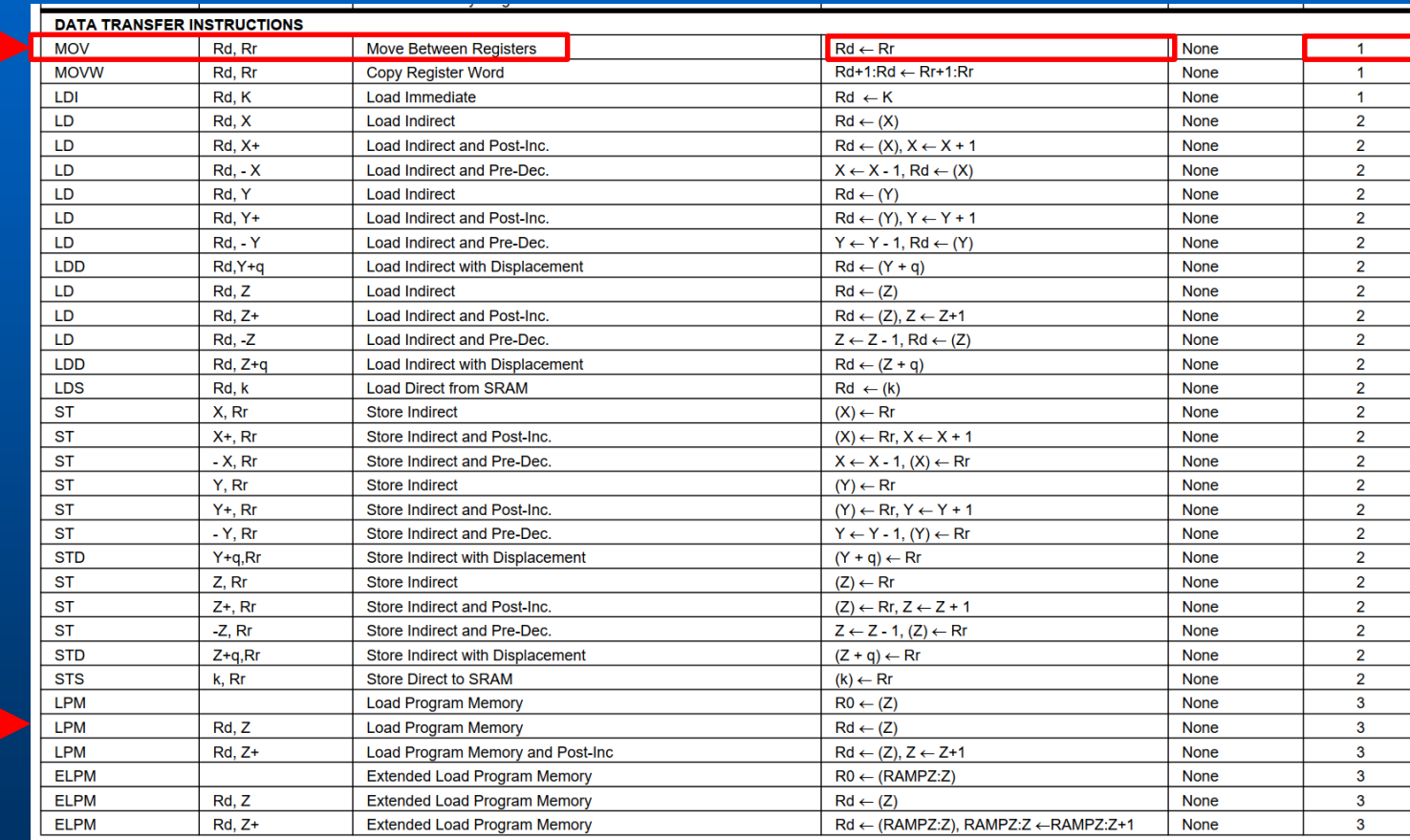

### 10/31/2019 Costas Foudas, Physics Dept. F3.303, Univ. of Ioannina 19

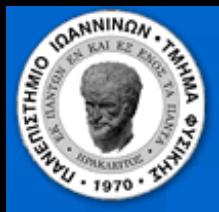

# I/O Direct Addressing

**To read or write to the ATmega128P ports use the commands:** 

**IN Rd, PINX OUT PORTX, Rr; X is A-D**

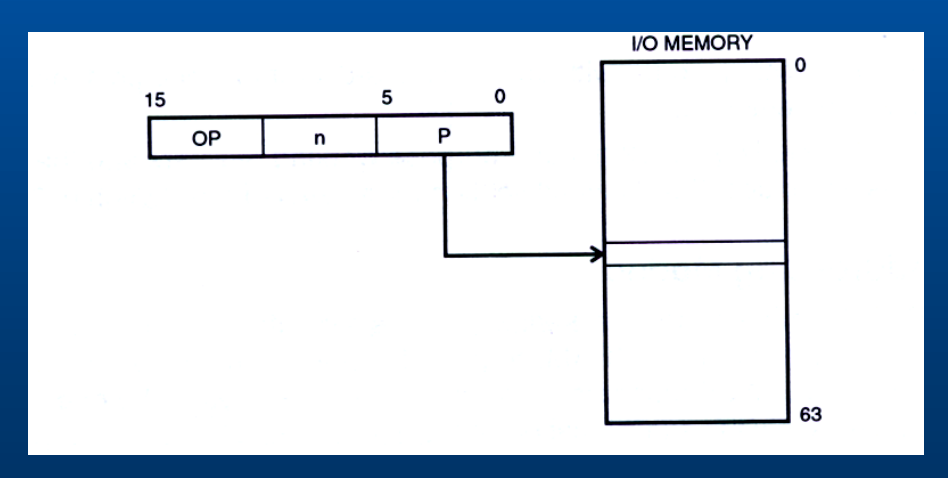

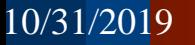

10/31/2019 **2020** 20 Costas Foudas, Physics Dept. F3.303, Univ. of Ioannina 20

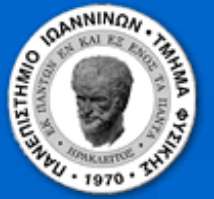

### I/O and other Commands

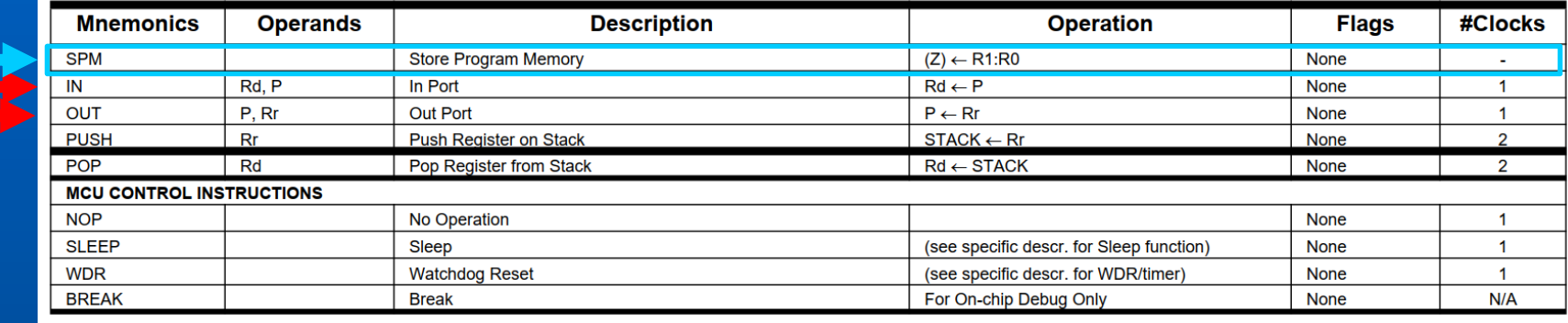

- **SPM: It allows one to write in the program memory – Dangerous but useful**
- **IN: transfers data from the PORT PINS to Registers**
- **OUT: transfers data from a register to PORT PINS**